#### Chương 4

# **VIEW VÀ CURSOR**

# Bài 8: VIEW - KHUNG NHÌN

- $\Box$  Giới thiệu view
- $\blacksquare$  Tao View
- $\Box$  Sửa View
- $\Box$  Xóa View
- **Partitioned Views**

#### **Định nghĩa**

- Một khung nhìn (view) có thể được xem như là một bảng "ảo" trong cơ sở dữ liệu có nội dung được định nghĩa thông qua một truy vấn (câu lệnh SELECT).
- Một khung nhìn là một tập bao gồm các dòng và các cột.
- Khung nhìn không được xem là một cấu trúc lưu trữ dữ liệu tồn tại trong cơ sở dữ liệu.
- Dữ liệu quan sát được trong khung nhìn được lấy từ các bảng thông qua câu lệnh truy vấn dữ liệu và là kết quả động khi view được tham chiếu.

#### Thuận lợi khi sử dụng view

- **Bảo mật dữ liệu:** Chỉ cho User xem những gì cần xem nên hạn chế được phần nào việc người sử dụng truy cập trực tiếp dữ liệu.
- **Đơn giản hoá các thao tác truy vấn dữ liệu:** Một khung nhìn là một đối tượng tập hợp dữ liệu từ nhiều bảng khác nhau vào trong một "bảng". User có thể thực hiện các yêu cầu truy vấn dữ liệu một cách đơn giản thay vì phải dùng truy vấn phức tạp.
- **Tập trung và đơn giản hóa dữ liệu:** cung cấp cho người sử dụng những cấu trúc đơn giản, dễ hiểu hơn về dữ liệu trong CSDL đồng thời giúp cho người sử dụng tập trung hơn trên những phần dữ liệu cần thiết.
- **Độc lập dữ liệu:** người sử dụng có được cái nhìn về dữ liệu độc lập với cấu trúc của các bảng trong CSDL cho dù các bảng cơ sở có bị thay đổi phần nào về cấu trúc.
- Dùng để Import, Export

#### Thuận lợi khi sử dụng view

 $\cdots$ 

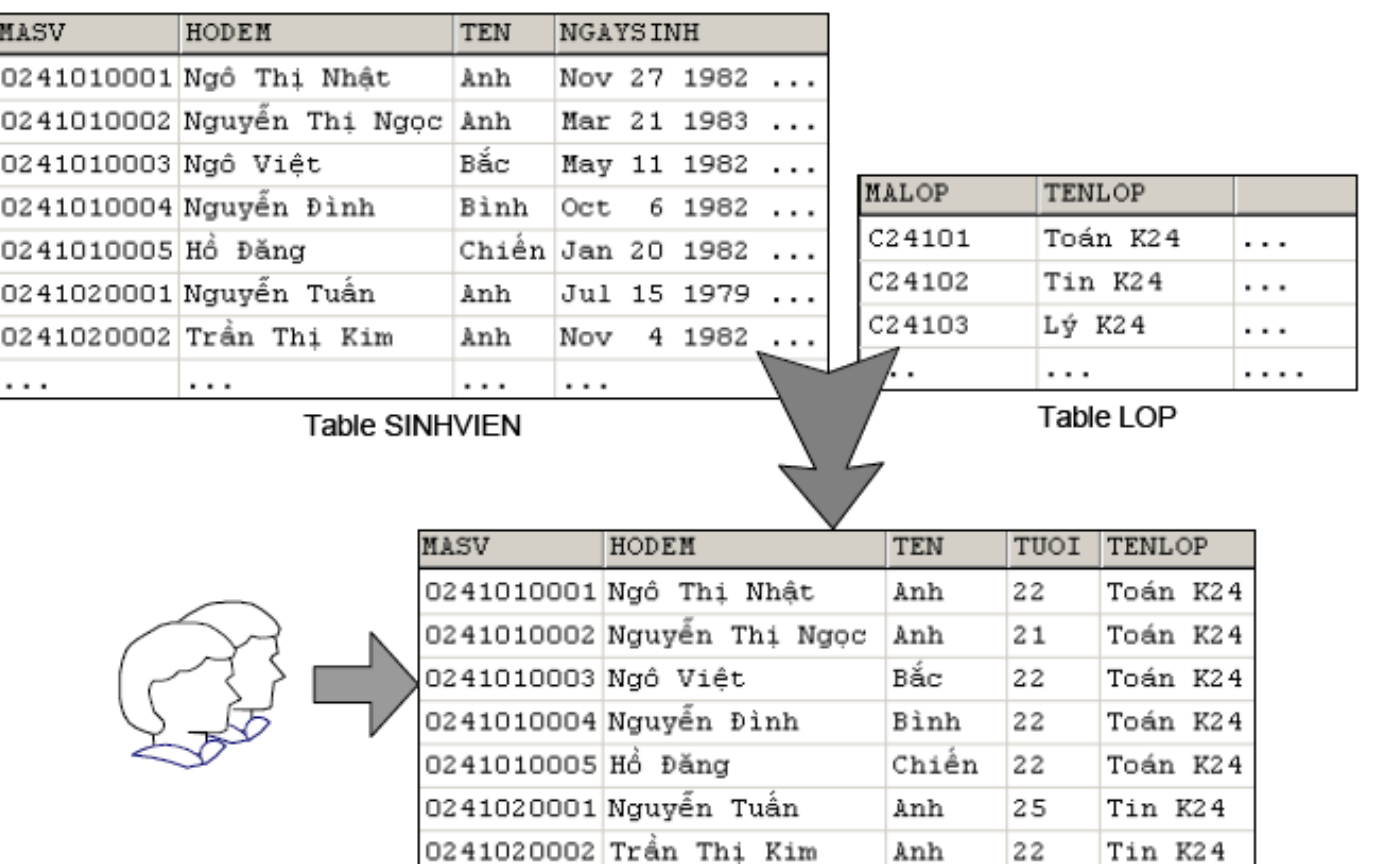

 $\cdots$ 

Anh

 $\cdots$ 

 $\cdots$ 

 $\cdots$ 

# Hạn chế khi sử dụng View

- Không bao gồm các mệnh đề COMPUTE hoặc COMPUTE BY.
- Không bao gồm từ khóa INTO.
- Chỉ được dùng ORDER BY khi từ khóa TOP được dùng.
- Không thể tham chiếu quá 1024 cột.
- Không thể kết hợp với câu lệnh T-SQL khác trong cùng một bó lệnh.
- Không thể định nghĩa chỉ mục full text trên View.

# **Tạo View**

#### **Cú pháp**

CREATE VIEW [<*db\_name*>**.**][<*owner*>**.**]*view\_name* [**(***column*[ **,**...*n* ]**)**] [WITH  $\le$ view attribute $>[...n]$ ] AS <Select\_Statement> [WITH CHECK OPTION] <view\_attribute>::= {ENCRYPTION | SCHEMABINDING}

WITH CHECK OPTION: bắt buộc tất cả các lệnh hiệu chỉnh dữ liệu của View phải thỏa mãn các tiêu chuẩn trong câu lệnh Select.

**ENCRYPTION:** Mã hóa câu lệnh Select tạo ra View.

**SCHEMABINDING:** Kết View với giản đồ

### **Tao View**

 $\Box$  Ví dụ:

**CREATE VIEW vwProducts** 

**AS** 

**SELECT ProductName, UnitPrice, CompanyName FROM Suppliers INNER JOIN Products** ON Suppliers. SupplierID = Products. SupplierID

#### Tạo View

#### **Ví dụ**

CREATE VIEW CTHD AS SELECT Orderid, Products.Productid, Productname, Quantity, UnitPrice,  $T\text{oT}al = \text{UnitPrice} * \text{Quantity}$ FROM Products INNER JOIN [Order Details] ON Products.Productid = [Order Details].Productid

- **□** Tên khung nhìn, tên cột trong View và bảng phải tuân theo qui tắc định danh.
- Không thể qui định ràng buộc và tạo chỉ mục cho khung nhìn.
- □ Câu lệnh SELECT với mệnh đề COMPUTE ... BY không được sử dụng để định nghĩa khung nhìn.
- Phải đặt tên cho các cột của khung nhìn trong các trường hợp sau:
	- Trong kết quả của câu lệnh SELECT có ít nhất một cột được sinh ra bởi một biểu thức và cột đó không được đặt tiêu đề.
	- Tồn tại hai cột trong kết quả của câu lệnh SELECT có cùng tiêu đề cột.

 $\Box$  Ví du 1:

**CREATE VIEW dssv AS** 

SELECT masv, hodem, ten,

DATEDIFF(YY,ngaysinh,GETDATE()) AS tuoi,tenlop

FROM sinhvien,lop

WHERE sinhvien.malop=lop.malop

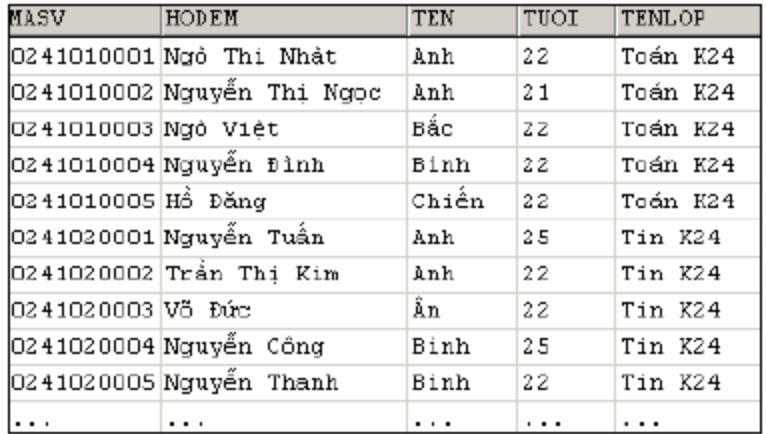

 $\Box$  V<sub>1</sub> du 2:

CREATE VIEW dssv (Ma. Ho, Ten, Tuoi, Lop) AS

SELECT masv, hodem, ten,

DATEDIFF(YY, ngaysinh, GETDATE()) AS tuoi, tenlop

FROM sinhvien,lop

WHERE sinhvien.malop=lop.malop

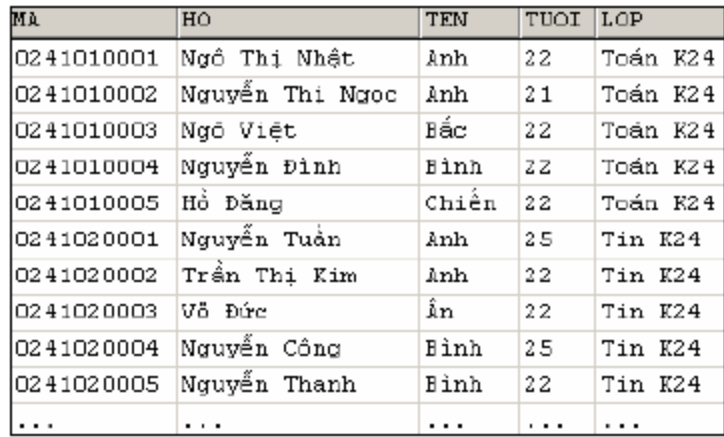

 $\Box$  V<sub>1</sub> d<sub>u</sub> 3: **CREATE VIEW Tuoisv AS** SELECT masv, hodem, ten, DATEDIFF(YY, ngaysinh, GETDATE()) FROM sinhvien,lop WHERE sinhvien.malop=lop.malop

#### Tạo View với ENCRYPTION

With *ENCRYPTION* : Mã hóa câu lệnh Select tạo ra View.  $\Box$ 

#### **CREATE VIEW vwProducts WITH ENCRYPTION**

 $AS$ 

**SELECT CompanyName, ProductName, UnitPrice FROM Suppliers INNER JOIN Products** ON Suppliers. SupplierID = Products. SupplierID  $G<sub>O</sub>$ 

**EXEC** sp\_helptext vwProducts

#### Tạo View với *SCHEMABINDING*

 With *SCHEMABINDING:* Kết view với một giản đồ. Khi SCHEMABINDING được chỉ định, câu lệnh Select phải chỉ rõ chủ quyền của các bảng, các view. Các hàm được tham chiếu View hay bảng tham gia trong view được tạo với schema không thể xóa trừ phi View đó bị xóa hay thay đổi cơ chế này. Câu lệnh Alter table trên bảng tham gia trong view cũng bị lỗi.

CREATE VIEW vwProducts

#### **WITH SCHEMABINDING**

AS

SELECT CompanyName, ProductName, UnitPrice FROM dbo.Suppliers INNER JOIN dbo.Products  $ON$  Suppliers. SupplierID = Products. SupplierID GO

ALTER TABLE dbo.Products DROP COLUMN UnitPrice

# Tạo View với lưa chọn Check

Bắt buộc tất cả các câu lệnh hiệu chỉnh dữ liệu thực thi dựa vào View phải tuyệt đối tôn trọng triệt để đến tập tiêu chuẩn trong câu lệnh Select. Nếu không dùng CHECK, các dòng không thể được hiệu chỉnh trong cách mà tại sao chúng hiện trong View. Bất kỳ hiệu chỉnh nào mà sẽ gây ra tình trạng thay đổi đều bị hủy bỏ và một lỗi được hiện ra.

CREATE VIEW CustomersCAView

AS

SELECT \* FROM Customers WHERE state='CA'

GO

UPDATE CustomersCAView SET state='OR' WHERE CustomerID='LETSS'

## Tạo View với lưa chọn Check

**CREATE VIEW CustomersCAView** 

**AS** 

**SELECT \* FROM Customers WHERE state='CA'** WITH CHECK OPTION

GO

**UPDATE CustomersCAView SET state='OR'** WHERE CustomerID='LETSS'

### Cập nhật, bổ sung và xoá dữ liệu thông qua View

- Các thao tác bổ sung, cập nhật và xoá, một khung nhìn phải thoả mãn các điều kiện sau đây:
	- Trong câu lệnh SELECT định nghĩa khung nhìn không được sử dụng từ khoá DISTINCT, TOP, GROUP BY và UNION.
	- Các thành phần xuất hiện trong danh sách chọn của câu lệnh SELECT phải là các cột trong các bảng cơ sở. Trong danh sách chọn không được chứa các biểu thức tính toán, các hàm gộp.
- □ Các thao tác thay đổi đến dữ liệu thông qua khung nhìn còn phải đảm bảo tính toàn vẹn dữ liệu.

### Cập nhật dữ liệu thông qua View

- **Ví dụ 3.14:** Xét định nghĩa hai bảng DONVI và NHANVIEN như sau: CREATE TABLE donvi
	- madv INT PRIMARY KEY, tendv NVARCHAR(30) NOT NULL, dienthoai NVARCHAR(10) NULL

 $\overline{)}$ 

 $\overline{)}$ 

```
CREATE TABLE nhanvien 
many NVARCHAR(10) PRIMARY KEY,
hoten NVARCHAR(30) NOT NULL, 
ngaysinh DATETIME NULL, 
diachi NVARCHAR(50) NULL, 
madv INT FOREIGN KEY 
REFERENCES donvi(madv) 
ON DELETE CASCADE 
ON UPDATE CASCADE
```
### Cập nhật dữ liệu thông qua View

- **Ví dụ:** Xét định nghĩa hai bảng DONVI và NHANVIEN như sau: CREATE TABLE donvi
	- madv INT PRIMARY KEY, tendv NVARCHAR(30) NOT NULL, dienthoai NVARCHAR(10) NULL

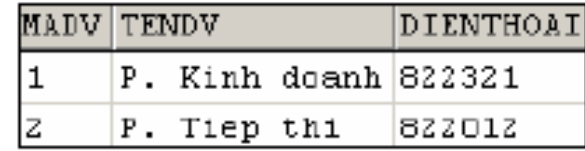

Bang DONVI

CREATE TABLE nhanvien

 $\overline{)}$ 

 $\overline{)}$ 

many NVARCHAR(10) PRIMARY KEY, hoten NVARCHAR(30) NOT NULL,

ngaysinh DATETIME NULL, diachi NVARCHAR(50) NULL, madv INT FOREIGN KEY REFERENCES donvi(madv) ON DELETE CASCADE ON UPDATE CASCADE

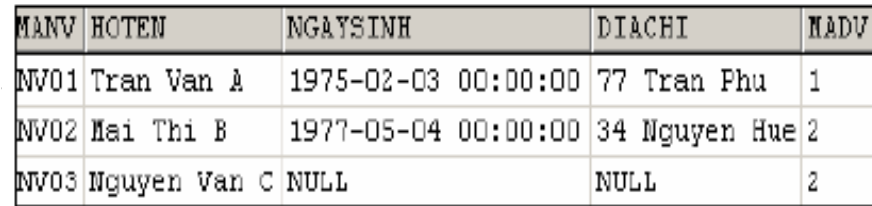

Bảng NHANVIEN

### Cập nhật, bổ sung và xoá dữ liệu thông qua View

**CREATE VIEW nv1**  $AS$ SELECT many, hoten, mady FROM nhanvien GO INSERT INTO nv1 VALUES('NV04','Le Thi D',1)

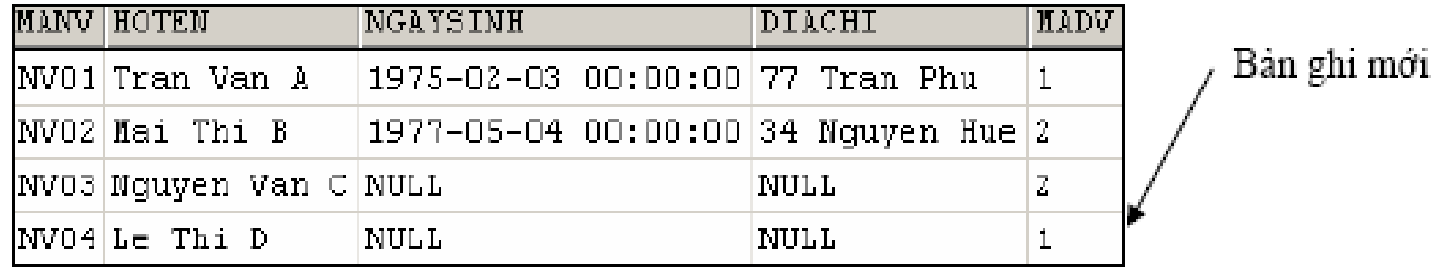

DELETE FROM nv1 WHERE many='NV04'

### Cập nhật dữ liệu thông qua View

- Nếu câu lệnh SELECT có sự xuất hiện của biểu thức tính toán đơn giản, thao tác bổ sung dữ liệu thông qua khung nhìn không thể thực hiện được. Tuy nhiên, thao tác cập nhật và xoá dữ liệu vấn có thể có khả năng thực hiện được (trừ cột là một biểu thức tính toán).
- **Ví dụ :** Xét khung nhìn NV2 được định nghĩa như sau: CREATE VIEW nv2

AS

SELECT manv,hoten,YEAR(ngaysinh) AS namsinh,madv FROM nhanvien GO

INSERT INTO nv2(manv,hoten,madv) VALUES('NV05','Le Van E',1) –Lỗi GO

UPDATE nv2 SET hoten='Le Thi X' WHERE manv='NV04' –Thực hiện được GO

DELETE FROM nv2 WHERE manv='NV04' –Thực hiện được

### Cập nhật dữ liệu thông qua View

- Nếu khung nhìn được tạo ra từ một phép nối (trong hoặc ngoài) trên nhiều bảng, ta có thể thực hiện được thao tác bổ sung hoặc cập nhật dữ liệu nếu thao tác này chỉ có tác động đến đúng một bảng cơ sở (câu lệnh DELETE không thể thực hiện được trong trường hợp này).
- **Ví dụ:** Với khung nhìn được định nghĩa như sau: CREATE VIEW nv3

AS

SELECT manv,hoten,ngaysinh, diachi,nhanvien.madv AS noilamviec, donvi.madv,tendv,dienthoai FROM nhanvien FULL OUTER JOIN donvi ON nhanvien.madv=donvi.madv

GO

--Thêm vào bảng NHANVIEN

INSERT INTO nv3(manv,hoten,noilamviec) VALUES('NV05','Le Van E',1)

--Thêm vào bảng DONVI

INSERT INTO nv3(madv,tendv) VALUES(3,'P. Ke toan')

# Bổ sung dữ liệu thông qua View

 $\Box$  Cú pháp:

ALTER VIEW *tên\_khung\_nhìn* [(*danh\_sách\_tên\_cột*)] AS

*Câu\_lệnh\_SELECT* 

 **Ví dụ:** Ta định nghĩa khung nhìn như sau: CREATE VIEW viewlop

AS

SELECT malop,tenlop,tenkhoa FROM lop INNER JOIN khoa ON lop.makhoa=khoa.makhoa WHERE tenkhoa='Khoa Vật lý' ALTER VIEW view\_lop

AS

SELECT malop,tenlop,hedaotao FROM lop INNER JOIN khoa ON lop.makhoa=khoa.makhoa WHERE tenkhoa='Khoa Công nghệ thông tin'

### Xóa View

**Cú pháp:**

DROP VIEW *tên\_khung\_nhìn*

- Nếu một khung nhìn bị xoá, toàn bộ những quyền đã cấp phát cho người sử dụng trên khung nhìn cũng đồng thời bị xoá. Do đó, nếu ta tạo lại khung nhìn thì phải tiến hành cấp phát lại quyền cho người sử dụng.
- **Ví dụ:** Câu lệnh dưới đây xoá khung nhìn VIEW\_LOP ra khỏi cơ sở dữ liệu

DROP VIEW view\_lop

# Đổi tên Views

- $\Box$  Đổi tên Views:
	- **Cú pháp:**

**sp\_rename** *old\_viewname***,** *new\_viewname* **Ví dụ :** Sp\_rename CTHD, ChiTietHD

Xác nhận Views:

**Cú pháp:**

**sp\_helptext** *viewname*

**Ví dụ :** Sp\_helptext ChitietHD

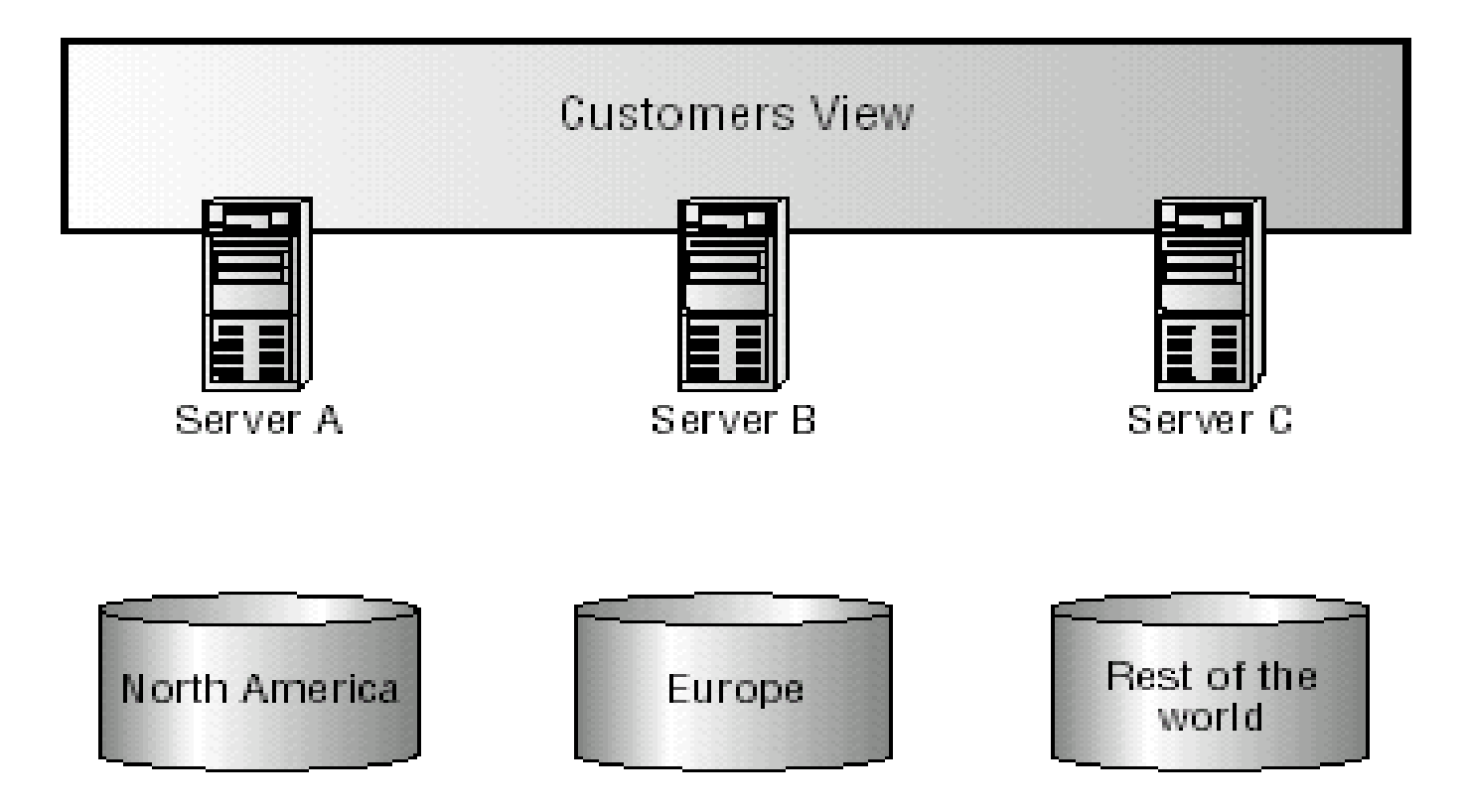

- Các bảng tham gia Partition view phải có cấu trúc giống nhau.
- Có một cột có check constraint với phạm vi của ràng buộc CHECK ở mỗi bảng là khác nhau.
- Tạo View bằng cách kết các dữ liệu bằng từ khóa UNION ALL.
- Cột là NOT NULL.
- Cột là một phần khóa chính của table.
- Không có cột tính toán.
- Chỉ có duy nhất một ràng buộc CHECK tồn tại trong một cột.
- Bảng không thể có chỉ mục trong các cột tính toán.

Ví dụ:

CREATE VIEW Customers

AS

SELECT \* FROM ServerA.MyCompany.dbo.CustomersAmerica

UNION ALL

SELECT \* FROM ServerB.MyCompany.dbo.CustomersEurope

UNION ALL

SELECT \* FROM ServerC.MyCompany.dbo.CustomersAsia

#### **Ví dụ**

Create Table KH\_BAC

(Makh int, TenKh Nchar(30),

Khuvuc Nvarchar(30) NOT NULL CHECK (Khuvuc='Bac bo'),

PRIMARY KEY (Makh, Khuvuc)

 $\big)$ Create Table KH\_TRUNG

(Makh int, TenKh Nchar(30),

 Khuvuc Nvarchar(30) NOT NULLCHECK (Khuvuc='Trung bo'), PRIMARY KEY (Makh, Khuvuc))

Create Table KH\_NAM

 $\overline{)}$ 

(Makh int, TenKh Nchar(30),

 Khuvuc Nvarchar(30) NOT NULL CHECK (Khuvuc='Nam bo'),

PRIMARY KEY (Makh, Khuvuc)

**AS**

**Create View Khachhang Select \* From KH\_BAC UNION ALL Select \* From KH\_TRUNG UNION ALL Select \* From KH\_NAM**

**INSERT Khachhang VALUES (1, 'CDCN4' , 'Nam Bo')**

**SELECT \* FROM KH\_Nam**

#### Hiệu chỉnh dữ liệu thông qua Partitioned Views

- Tất cả các cột phải có giá trị ngay cả cột chấp nhận Null và cột có giá trị Default.
- Từ khóa Default không được sử dụng trong câu lệnh Insert, Update.
- Phải có giá trị đúng của cột có ràng buộc CHECK.
- Câu lệnh INSERT không cho phép nếu bảng thành viên có cột có thuộc tính Identity, cột timestamp.
- Không Insert, Update hay Delete nếu có một kết self-join trong cùng View hay bảng thành viên.
- Khi dùng lệnh Delete ta có thể xóa các mẩu tin trong bảng thành viên thông qua View.